# 基于 PB 的 DAA 构建普通高校招生管理信息系统<sup>®</sup>

徐多勇<sup>1</sup>, 陈 喆<sup>2</sup>, 梅 挺<sup>3</sup>, 万文松<sup>2</sup>

1 (成都医学院 研究生处, 成都 610500) 2 (成都医学院 招生就业处, 成都 610500) 3 (成都医学院 人文信息管理学院, 成都 610500)

摘 要: 根据普通高校招生管理的现状, 基于PowerBuilder(PB)的Distributed Application Architecture(DAA), 构建了 普通高校招生管理信息系统. 本系统采用 C/S 结构实现招生信息数据的集中处理和 B/S 结构实现招生信息的任意 查询; 实现了业务内外划分, 对内基于 C/S 结构实现各项内部业务功能, 对外基于 B/S 结构访问 WEB 服务器. 关键词: 普通高校; 招生管理; 信息系统

# **College Enrollment Management Information System Based on the PowerBuilder' Distributed Application Architecture**

 $XU$  Duo-Yong<sup>1</sup>, CHEN Zhe<sup>2</sup>, MEI Ting<sup>3</sup>, WAN Wen-Song<sup>2</sup>

<sup>1</sup>(Postgraduate Department, Chengdu Medical College, Chengdu 510515, China)<br><sup>2</sup>(Enrollment and Empleyment Department, Changdu Medical College, Changdu

<sup>2</sup>(Enrollment and Employment Department, Chengdu Medical College, Chengdu 510515, China)

 $3$ (College of Humanities, Information and Management, Chengdu Medical College, Chengdu 510515, China)

**Abstract**: According to the current situation of college enrollment management, based on the PowerBuilder' Distributed application architecture, this paper constructs college enrollment management information system. This system uses C/S structure to realize the enrollment information centralized data processing and B/S structure to realize information any query. Based on C/S structure' internal business function and B/S structure external access to the WEB server, this system also realizes the business division of inside and outside.

**Key words**: colleges; enrollment management; information system

# 1 引言

普通高校招生考试制度自 1977 年恢复以来, 在改 革中发展并逐步走向完善, 尤其是从 1999 年开始, 普通 高等学校招生开始试点实施计算机网上录取. 1999 年全 国共有 10 个省(自治区、直辖市) 199 所普通高校进行了 网上录取试点工作, 录取学生约 10 万人. 2000 年全国共 有 21 个省(自治区、直辖市)845 所普通高校实行网上录 取, 录取学生总数达 111.7 万人. 2001 年全国所有省(自 治区、直辖市)及普通高校基本上都实现了网上录取. 计 算机网上录取是落实教育都"面向 21 世纪教育振兴行动 计划"的重要举措, 是我国高考录取管理手段改革的方 向, 是实现招生录取现代化、科学化管理的重要举措, 是提高普通高校招生工作质量和水平的重要手段<sup>[1]</sup>.

## 2 招生管理信息系统的现状分析

招生管理信息系统的应用是招生信息管理现代化的 重要标志, 高质量的招生信息不仅是高校整体发展决策 的重要依据, 而且招生信息所提供的生源规模、质量、 类别是后勤供给、图书资料、实验设备保障、师资配备 以及相关资源整合调剂决策的重要依据[2]. 在信息化高 度发达的今天, 无论考生或家长还是社会群众都可以足 不出户地通过网络了解到一个学校的情况. 高考在当今 社会更是一个全民关注的话题, 在目前这种高考模式下, 考生对学校历史录取信息的了解, 也必然会影响考生填 报志愿. 因此高校应当及时地建立、健全招生管理信息 系统, 通过此渠道, 加大招生宣传, 以便吸引更多的优 质生源, 为促进学校又好又快的发展奠定扎实的基础.

① 基金项目:成都医学院校级课题(CYS10-003) 收稿时间:2012-08-19;收到修改稿时间:2012-09-13

<sup>42</sup> 系统建设 System Construction

为完成普通高校本、专科招生网上录取工作, 教育 部组织全国普通高校招生网上录取课题组开发研制设 计了"全国普通高校招生网上录取应用软件高校子系 统"(以下简称"高招系统")和"普通高校招生来源计划网 上管理系统"(以下简称"高招计划系统"), 但"高招系统" 的主要功能仅仅是完成考生的录取数据的下载, 下载 的数据都是 Dbase 格式的基本表, 高校不能够直接使用, 而"高招计划系统"的主要功能也仅仅是完成招生计划 的编报. 事实上, 招生工作还涉及到招生宣传, 录取数 据的处理, 录取通知书、详情单的打印, 新生报到数据 处理以及新生进校后的跟踪调查等工作, 而这些工作 不是"高招系统"和"高招计划系统"能够实现的<sup>[3]</sup>.

然而目前很多高校并未构建专门的高校招生管理 信息系统. 市场上有些公司推介相关产品, 从产品的 介绍来看, 报价太高, 功能不全面, 公司规模比较小, 后期维护和升级得不到有效的保障.

3 高校招生管理信息系统体系的规划

#### 3.1 系统体系结构

普通高校招生管理信息系统是满足招生信息管理 的一个小型数据管理系统. 针对当前高校招生信息管 理现状, 规划系统体系结构, 见图 1.

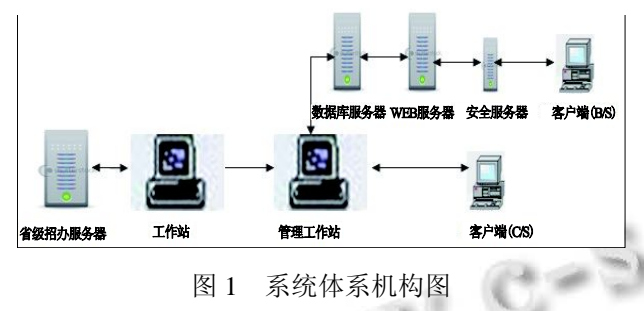

在这里我们采用 C/S 与 B/S 相结合的体系结构进 行设计. 一方面以 C/S 结构实现招生信息数据的集中 处理; 另一方面以 B/S 结构实现在多地域、任意时间 段进行招生信息查询[4]. 通过这种机制, 对各项业务 进行了内外划分, 对内通过 C/S 结构实现各项内部业 务功能, 对外通过 B/S 只能访问 WEB 服务器. 同时, 通过安全认证服务器, 从物理上保证数据库服务器的 安全, 那些非法的访问将被禁止.

#### 3.2 系统功能模块规划

通过对系统进行模块化、组件化的划分, 每一个 模块都能相对独立地实现一个功能, 各个模块可以方 便地进行组合搭配, 为用户提供灵活的个性化服务. 同时各个模块的数据和应用程序接口必须是可以共享 和互操作的, 这样才能将各个模块方便的融合在一起. 我们可以大致得出整个系统功能结构, 如图 2.

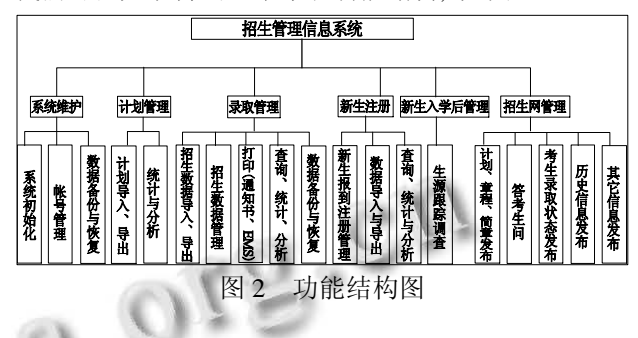

从系统体系结构图和功能图, 对比高校招生实际 的情况. 从硬件来讲, 随着招生信息越来越全面, 数据 传输量的增加, 必然对传输信息的安全和计算机处理 能力要求越来越高. 因此, 高校必须建立专门的招生机 房, 专线网络(CERNET), 安装必要的杀毒软件、防火墙, 配置高性能的计算机硬件. 从软件的角度来看, 系统的 实现有几个关键点要实现, 其一是"高招系统"和"高招 计划系统"数据的导入. "高招系统"和"高招计划编制系 统"所下载的数据都是 Dbase 格式的基本表, 必须转换 成用户可以理解的表(视图). 其二是通知书和 EMS 的 打印, 我们的目标是通过模板化来打印通知书和 EMS, 同时通过打印考生号的条形码甚至考生的照片来实现 通知书的唯一标记, 以此杜绝招生录取中的替考等现 象. 其三是新生报到注册, 新生报到时, 通过扫描条形 码来实现新生身份认证和自动注册. 其四是新生入学 后的跟踪调查, 通过对跟踪调查的指标所对应的数据 库设计, 真实反映新生入学后的状况, 然后通过这些数 据的分析来进一步指导高校招生工作的开展.

# 4 高校招生管理信息系统功能的实现

#### 4.1 **EAServer** 介绍

在 PowerBuilder 中 使 用 Distributed application architecture, 核 心 就 是 构 建 EAServer 组 件. 在 PowerBuilder 开发环境中, 开发人员能够开发调用 Sybase EAServer 服 务 的 客 户 端 , 也 能 构 建 分 布 EAServer 组件或对象. EAServer 主机作为 PowerBuilder 的 VM, 表示 EAServer 能同 PowerBuilder 中开发的 nonvisual 用户对象通信, 反之亦然. 在图 3 中显示了, 客户端跨平台访问在 EAServer 服务器中的各类组件.

System Construction 系统建设 43

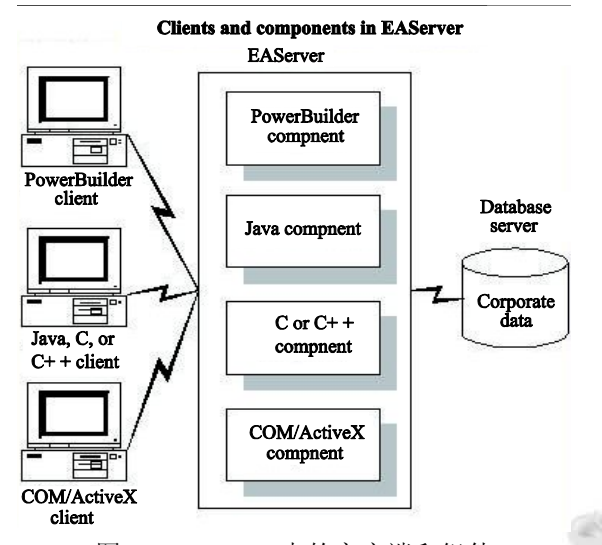

图 3 EAServer 中的客户端和组件

#### 4.2 构建 **EAServer Component**

用户设置好 EAServer 主机的配置文件并保存在 注 册 表 文 件 中 (KEY\_CURRENT\_USER/Software/ Sybase/PowerBuilder/9.0/JaguarServerProfiles), 然后创 建 EAServer 配置文件, 如图 4. 在 PowerBuilder 中设 计 nonvisual 用户对象, 并将这些对象部署为 EAServer 组件. 构建 EAServer 组件的步骤大致如下:

(1) 使用 EAServer 组件目标向导在一个新的应用 中创建一个新的用户对象. 如果用户在一个已经存在 的应用创建, 用户可以使用 EAServer 组件对象向导创 建组件.

(2) 在用户对象画板中, 为步骤1已产生的新的用 户对象添加函数、事件、实例变量.

(3) 测试并调试对象.

(4) 部署对象到 EAServer.

在 PowerBuilder 中创建 EAServer 部分程序代码 如下:

lc\_connect=create connection // 创 建 连 接 对 象

lc\_connect.application="p\_zsserver\_adminuser\_pack age" //Package Name

lc\_connect.driver="jaguar" //连接对象的驱动

lc\_connect.userid="admin@system" //登录帐号, 这 里为管理员

lc\_connect.password ="pbtest1"

lc\_connect.location="iiop://"+trim(sle\_ip.text)

lc\_connect.location=lc\_connect.location+":"

lc\_connect.location=lc\_connect.location+trim(sle \_port.text) //服务器地址及端口

44 系统建设 System Construction

ll\_rc=lc\_connect.connecttoserver()//连接服务端 ll\_rc=lc\_connect.createinstance(adminuser\_class\_proxy, "custom\_class\_adminuser") //创建 EAServer 组件实例

ll\_right=adminuser\_class\_proxy.lookupuser(trim(sle\_ user.text),trim(sle\_password.text))调用 EAServer 组件的 方法(函数)

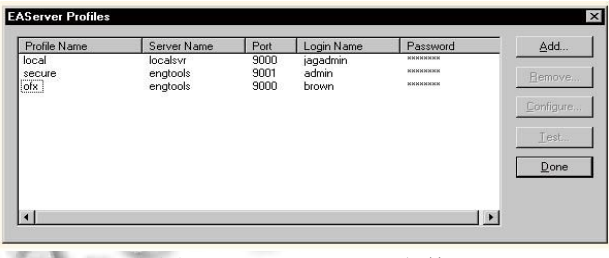

V. 图 4 EAServer 配置文件

#### 4.3 系统功能的实现

4.3.1 数据规范化批量导入、归档

"高招系统"导出数据的格式均为多个 Dbase 数据 库表. 各省市数据来源基本相同, 但部分数据库表在 结构上有很大差异, 学校不能够直接使用. 处理这些 数据的传统模式是对这些数据库表逐个进行开库处理, 然后通过人工的方式把这些信息整合成一张使用的表. 这种方式操作起来很不方便, 而且数据容易出错. 本 系统可以批量导入标准、非标准数据, 并通过系统平 台逐个翻译这些数据库表, 将这些数据库表整合成学 校可以直接使用的基础数据表. 在数据导入之前, 将 相关专业、院系进行关联处理,在数据导入的时候就无 需对院系、专业进行进一步调整.

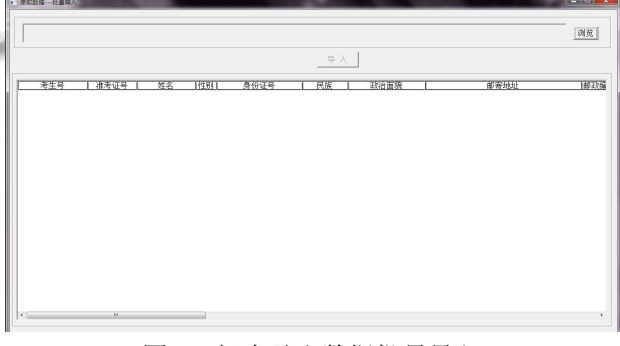

图 5 招生录取数据批量导入

4.3.2 支持通知书、邮寄详情单的照片、条形码打印 用户可以选择已扫描到计算机中的通知书和 EMS(或者打开由设计的系统提供的标准 EMS 模板)样 板, 进行通知书和 EMS 的打印. 用户根据需要选择或 自定义将要打印的内容, 对其进行字体、大小等方面 的设置后用鼠标拖动到相应的位置, 便可进行通知书 和 EMS 的自动、智能、批量打印. 为避免通知书和 EMS 的重复、遗漏打印, 或者因专业调整等原因而出 现的错误打印, 系统能做好相应的技术处理, 确保打 印的准确性, 打印记录的完整性.

支持考生照片的打印, 可以方便考生入学注册的 时候进行核对、确认. 支持条形码打印, 系统分别为每 一位被录取的考生自动分配一个唯一的条形码, 并在 数据库中做好相应的详细记录. 该条形码可以分别打 印在通知书和 EMS 上面, 通过通知书的考生条形码和 EMS 上的邮递编码把他们绑定起来, 建立起一一对应 的关系, 并在数据库中自动生成对应报表. 通过打印 考生号的条形码甚至考生的照片来实现通知书的唯一 标记, 以此杜绝招生录取中的替考等现象. 在新生报 到时, 通过扫描条形码实现新生身份认证和自动注册, 提高新生效率, 减轻工作人员的工作强度.

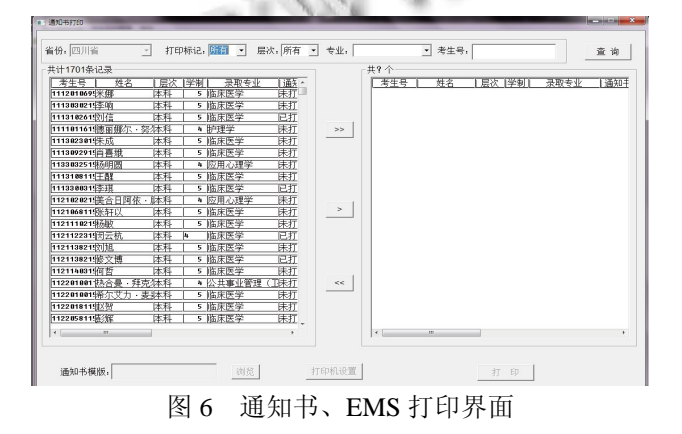

4.3.3 录取结果在线发布并支持通知书在线跟踪

教育部在 2004 年提出高校招生实施阳光工程, 对 录取结果要做到透明公开, 及时公布录取结果; 也为 了方便考生及时掌握自己的录取情况. 因此, 在录取 结束后系统应当及时将录取结果公布在录取院校的网 站上, 方便考生查询. 做到录取完一个批次公布一个 批次, 真正实现招生信息的透明和及时公布. 考生随 时可以通过考生号和考生姓名查询到录取通知书的 EMS 编号, 然后考生再通过 EMS 编号到邮局网站实 时查询通知书的投递动向.

4.3.4 新生报到注册(支持扫描注册)

新生持通知书在规定时间内到学校报到, 校方可 使用扫描枪对通知书的条形码进行扫描注册. 系统及 时地做好注册信息的归档、统计处理. 未按时报到的 学生应做退档处理报省招办, 新生报到结束后就可以

自动生成退档数据, 由学校上报各省招办.

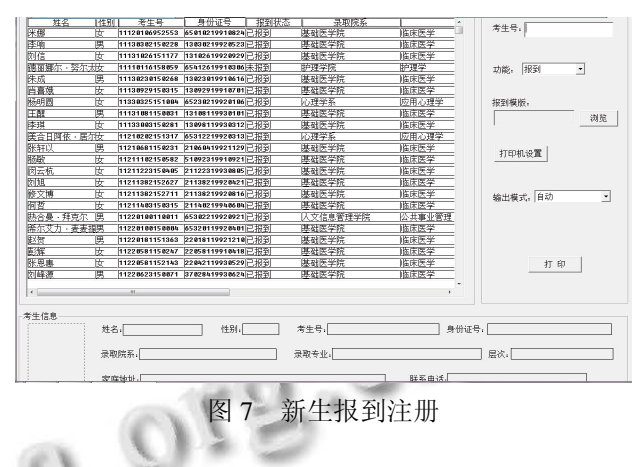

#### 4.3.5 新生入学后跟踪调查

通过对跟踪调查的指标所对应的数据库设计, 真 实反映新生入学后的状况, 然后通过这些数据的分析 来进一步指导高校招生工作的开展.

4.3.6 数据分析生成统计报表

该过程对产生的数据进行分析统计, 形成一系列 表. 这是招生工作的一个重要环节, 对来年招生宣传、 评估、今后招生计划制定具有重要的参考价值. 在传 统的操作模式下, 需要花费大量的时间和精力来对数 据进行逐个整理统计, 并且统计后的数据不一定准备. 而在本系统中, 通过鼠标简单操作, 就可以对导入到 数据按照用户的需求进行统计分析工作.

#### 5 结语

招生管理信息系统的构建是招生信息管理现代化的 重要标志, 高质量的招生信息是高校整体发展决策的重 要依据, 尤其是在当今信息化高度发达、低碳环保化的 时代, 高校更有必要及时建立健全招生管理信息系统. 本课题的实现极大方便高校招生管理工作, 为高校吸引 更多的优质生源, 为促进高校信息化建设添砖加瓦.

#### 参考文献

- 1 黄兆信.试论高校招生录取手段的变革.温州师范学院学报 (哲学社会科学版),2002,23(2):72-74.
- 2 陈军,汪卫斌,王宏涛,张平.基于 B/S 与 C/S 结构的招生管理 系统的实现.计算技术与自动化,2005,24(1):78-81.
- 3 清华大学计算机系.全国普通高校招生网上录取系统使用 手册.北京:教育部高校学生司,2008,6.
- 4 陈金刚,舒攀.高校网上录取数据处理系统的设计与实现.广 西工学院学报,2007,18(2):116-119.

System Construction 系统建设 45